# **Instant Internet TV/Radio Stick USB Stick User Guide**

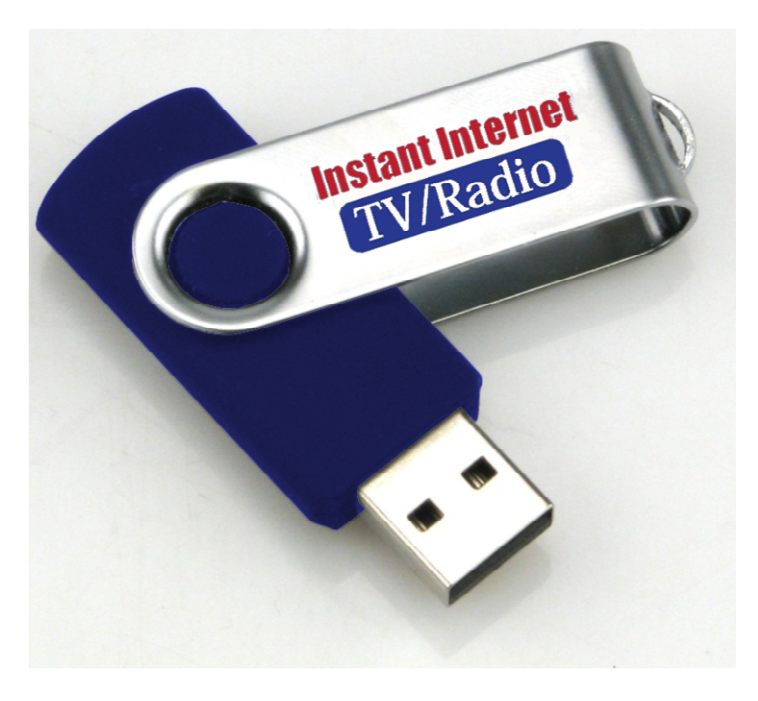

#### **NOTE: DISCONNECT THE USB DEVICE BEFORE POWERING ON COMPUTER, YOUR COMPUTER WILL NOT BE ABLE TO LOAD SUCCESSFULLY IF NOT DISCONNECTED.**

## **System Requirements**

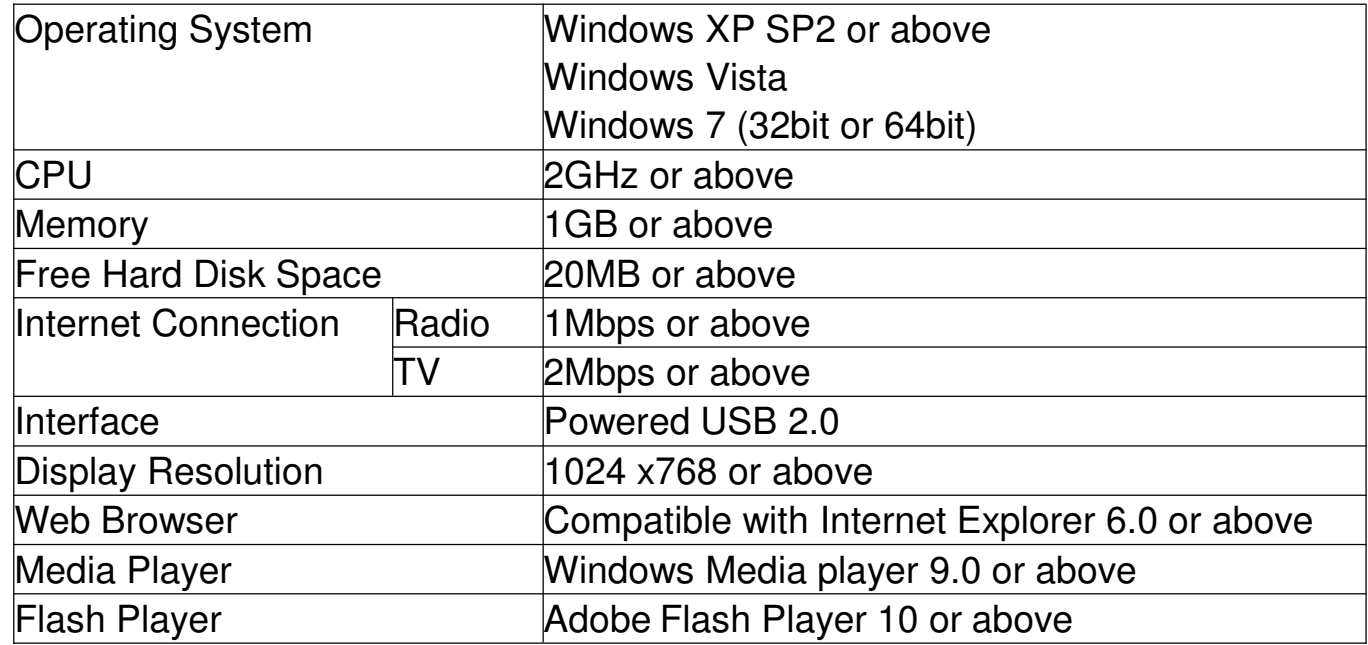

## **Package Contents**

- 1. Instant Internet TV/Radio USB Stick
- 2. User Guide

## **Installation**

1. Connect the Instant Internet TV/Radio USB Stick to a USB port on your computer.

**NOTE:** Avoid connecting via a USB hub or an extension cable.

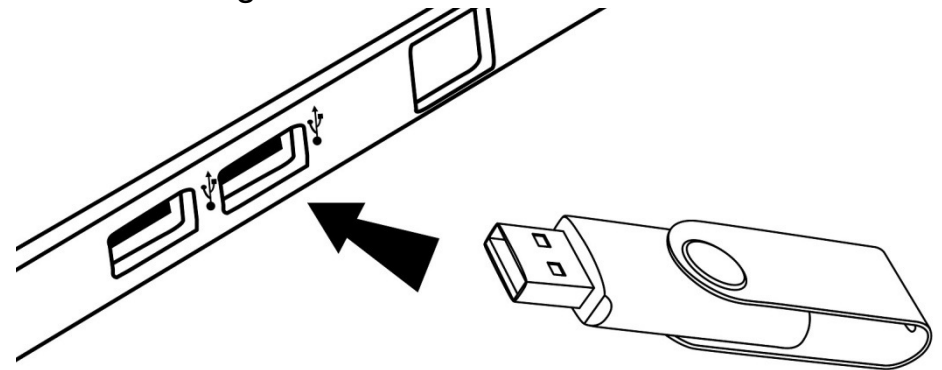

2. The operating system will find and install the drivers automatically upon **FIRST USE**.

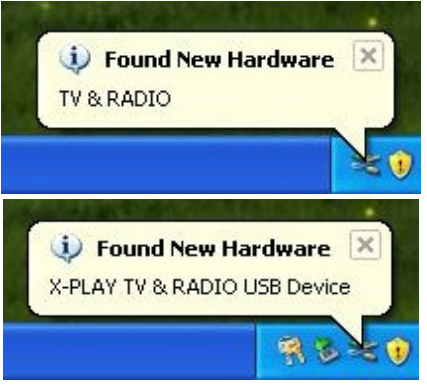

3. After the installation, the program will run automatically.

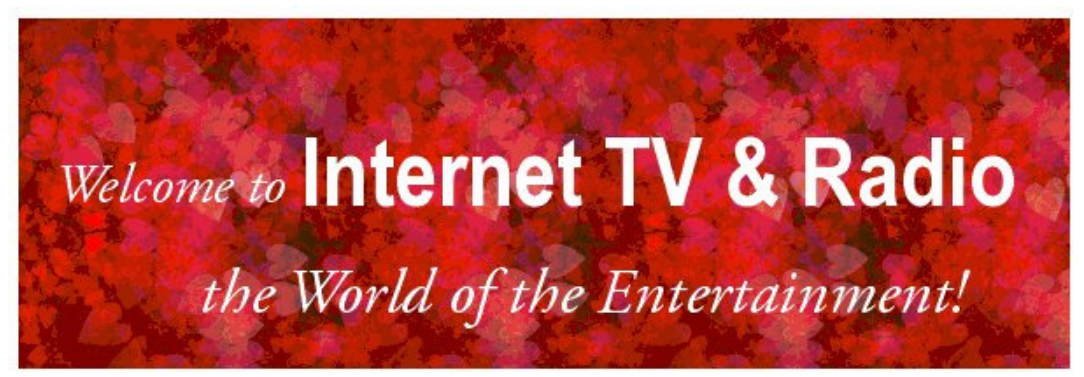

If the program does not run automatically, please follow the steps below:

- i. Click on  $\frac{d\cdot\sqrt{d}}{d}$  or  $\left(\frac{d\cdot\sqrt{d}}{d}\right)$
- ii. Click on  $\mathbb{S}^{\mathbb{J} \text{ My Computer}}$  or  $\mathbb{S}^{\text{Computer}}$  on the toolbar.
- iii. Double click the disc drive named "**CD\_ROM**". **Note**: The disc drive letter may be different on your computer.
- iv. Double click "**X-PLAY.exe**" to execute the program.
- 4. Please trust and allow the program to run if authentication is required.

CD ROM (F:)

5. The program will open and then display the main interface.

## **Functions**

## **Basic Functions**

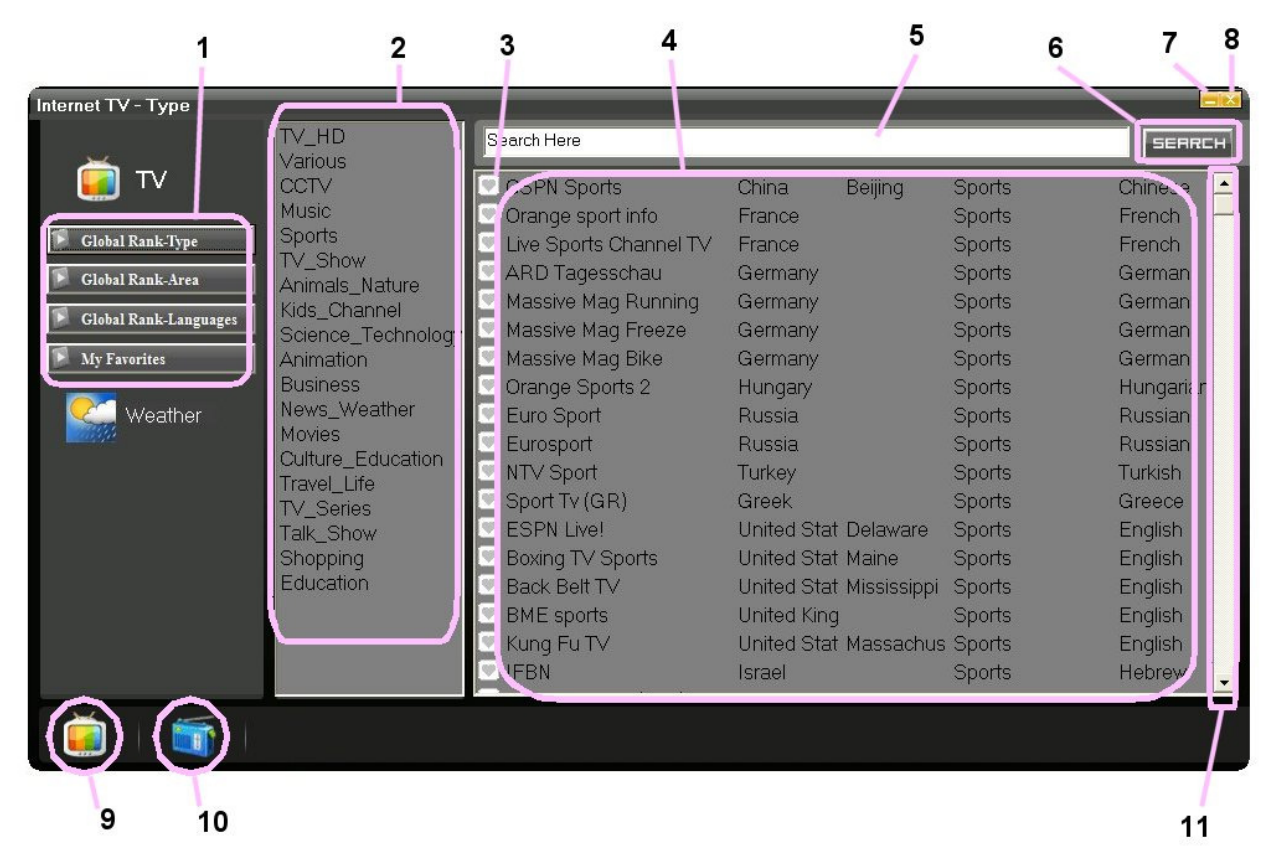

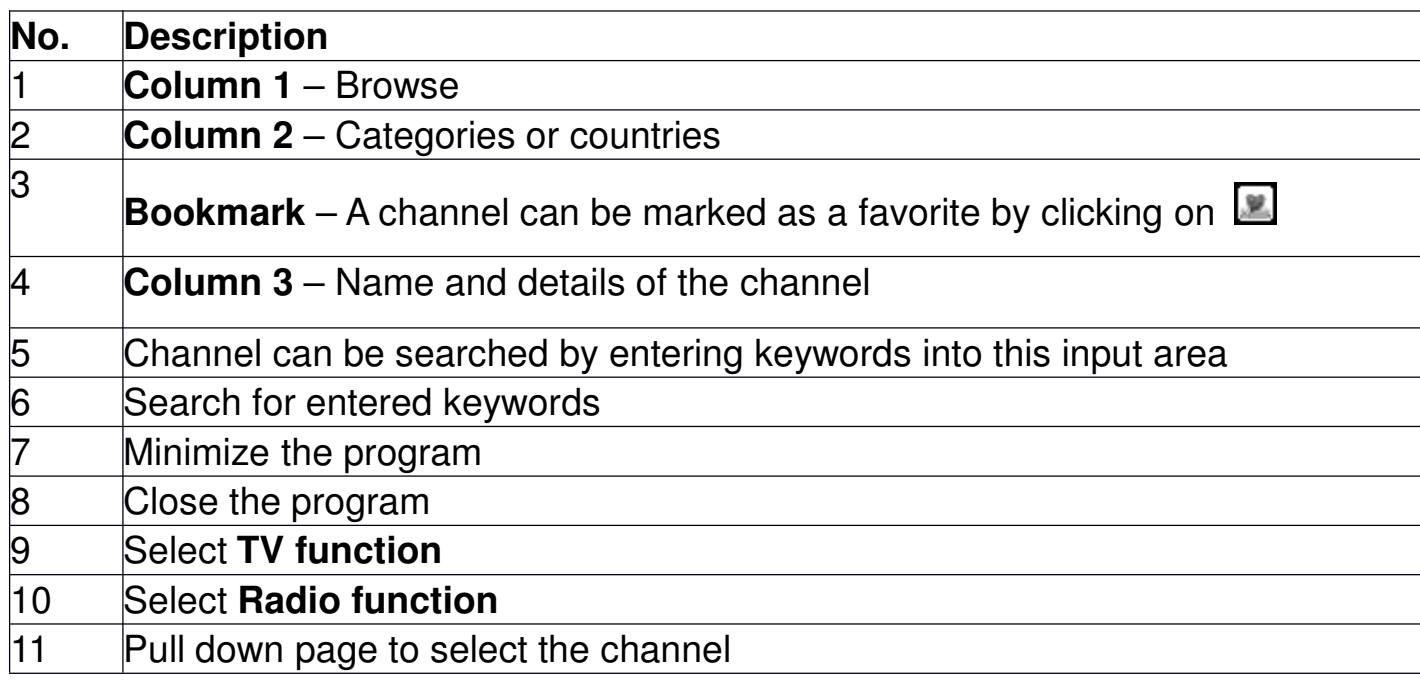

**\*After Minimize the program, Click <b>R** F **CLI** 12:44 PM to restore the program.

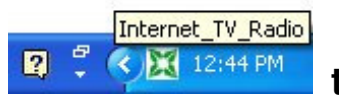

### **Browse Channels by Type**

- 1. Select **Global Rank-type** in **Column 1.**
- 2. Select a category in **Column 2**.
- 3. TV channels will be listed in **Column 3**.
- 4. Select a channel by clicking on the channel name.

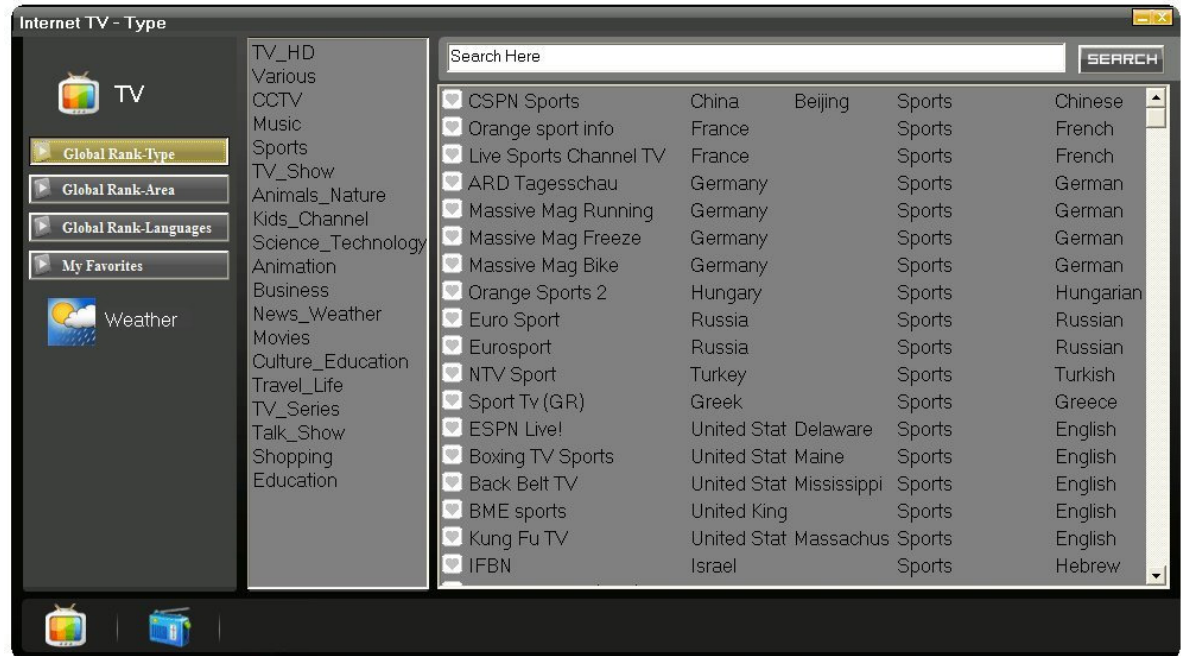

**TV channels listed by category**

#### **Browse Channels by Country**

- 1. Select Global Rank-Area in **Column 1**.
- 2. Select a continent on the map.

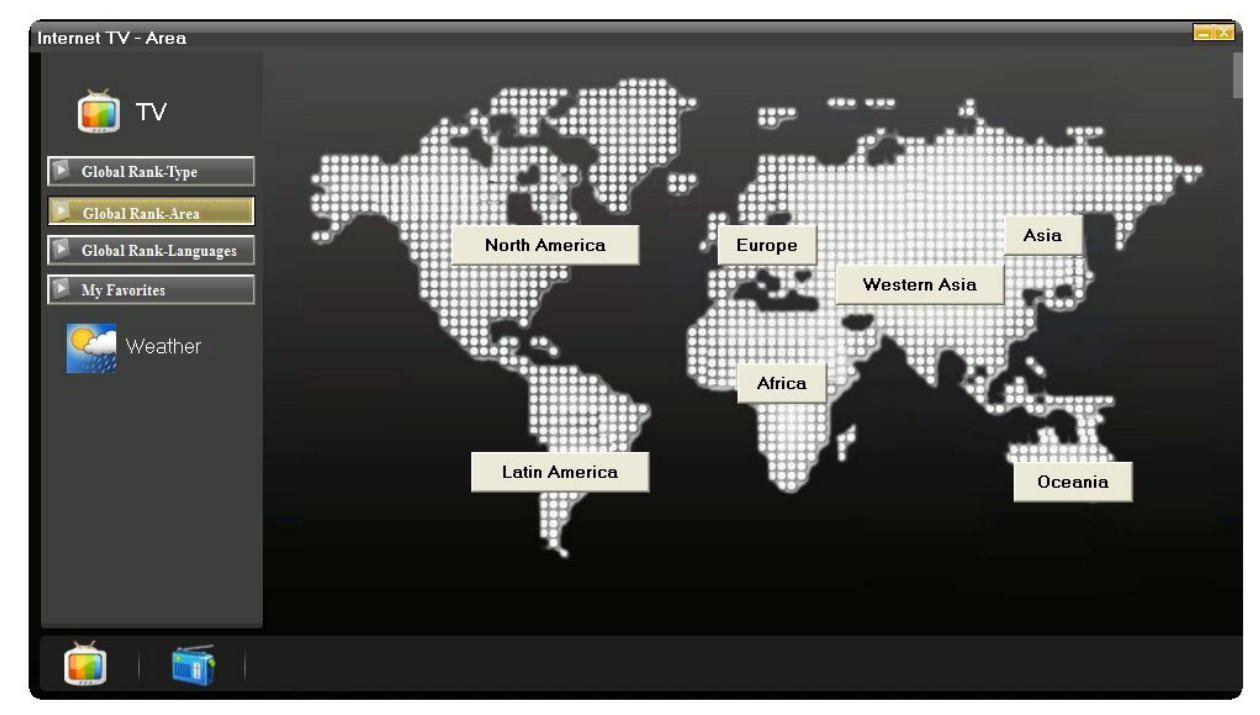

**Select a continent**

- 3. Select a country in **Column 2**.
- 4. TV channels will be listed in **Column 3**.
- 5. Select a channel by clicking on the channel name.

|                                                                                                    | $\blacktriangle$<br>New Jersey<br>New Mexico                                                                                                    | Search Here                                                                                                    |                                                                                                    |                                                                                                    | SERRCH                                                                                                    |
|----------------------------------------------------------------------------------------------------|----------------------------------------------------------------------------------------------------|----------------------------------------------------------------------------------------------------|----------------------------------------------------------------------------------------------------|----------------------------------------------------------------------------------------------------|----------------------------------------------------------------------------------------------------|
| Global Rank-Type<br>Global Rank-Area<br><b>Global Rank-Languages</b><br><b>My Favorites</b><br>Weather | New York<br>North Carolina<br>North Dakota<br>NorthWest Territor<br>Nunavut<br><b>Ohio</b><br>Oklahoma<br>Oregon<br>Pennsylvania<br>Rhode Island<br>South Carolina<br>South Dakota<br>Tennessee<br><b>Texas</b><br>Utah<br>Vermont<br>Virginia<br>Washington<br>West Virginia<br><b>Wisconsin</b><br>Wyoming<br>v | <b>AVN</b><br>Capitol Webcam<br>Channel 6<br>CSTV Channel 19<br>Fairfax Ch. 16<br><b>Fox Dallas</b><br><b>GMUTV</b><br>House of Refuge<br>CTN <sub>1</sub><br>ICTN <sub>2</sub><br><b>KAMU</b><br><b>KAMU TV</b><br><b>KAPP</b><br>KAUZ<br><b>KBMT</b><br><b>KCBD</b><br><b>KFDA</b><br>$VU\Omega$<br>$\overline{\phantom{a}}$ | United Stat Texas<br><b>United Stat Texas</b><br><b>United Stat Texas</b><br>United Stat Texas<br>United Stat Texas<br>United Stat Texas<br><b>United Stat Texas</b><br>United Stat Texas<br><b>United Stat Texas</b><br>United Stat Texas<br>United Stat Texas<br><b>United Stat Texas</b><br>United Stat Texas<br>United Stat Texas<br><b>United Stat Texas</b><br><b>United Stat Texas</b><br><b>United Stat Texas</b><br><b>LInitad Ctat Tayan</b> | Animals_Nature<br>News Weather<br>Talk Show<br>Travel Life<br>TV HD<br><b>Business</b><br>Movies<br>Talk Show<br>Science_Technolc English<br>Animation<br>Animals Nature<br>TV Series<br>Travel Life<br>Travel Life<br><b>Sports</b><br><b>Movies</b><br><b>Movies</b><br>Channing | <b>English</b><br>ᅴ<br>English<br>English<br>English<br>English<br><b>English</b><br><b>English</b><br>English<br>English<br>English<br>English<br>English<br><b>English</b><br><b>English</b><br><b>English</b><br>English<br>English |

**TV channels listed by country**

### **Browse Channels by Language:**

- 1. Select Global Rank-Languages in **Column 1**.
- 2. Select a language in **Column 2**.
- 3. TV channels will be listed in **Column 3**.
- 4. Select a channel by clicking on the channel name.

| Internet TV - Languages                                                                                       |                                                                                                    |                                                                                                    |                                                                                                    |                                                                                                    |                                                                                                    |
|----------------------------------------------------------------------------------------------------|----------------------------------------------------------------------------------------------------|----------------------------------------------------------------------------------------------------|----------------------------------------------------------------------------------------------------|----------------------------------------------------------------------------------------------------|----------------------------------------------------------------------------------------------------|
|                                                                                                    | $\hat{\phantom{1}}$<br>Chinese                                                                                                    | Search Here                                                                                                    |                                                                                                    |                                                                                                    | SERRCH                                                                                                    |
| <b>Global Rank-Type</b><br>Global Rank-Area<br><b>Global Rank-Languages</b><br><b>My Favorites</b><br>Weather | <b>English</b><br>German<br>Spanish<br>Japanese<br>Arabic<br>French<br>Korean<br>Portuguese<br>Cantonese<br>Thai<br>Persian<br>Indian<br>Hebrew<br>Turkish<br>Italian<br>Hungarian<br>Russian<br>Greek<br>Dutch<br>Filipino | Australian Christian Chani Australia<br>CPAC (Canada)<br>France 24 (English)<br>CBN News_Weather<br><b>V</b> NHK World<br>Russia Today America<br>Reel Good TV<br>$\blacksquare$ Fox 11<br>HBN Live<br><b>EX HSN Live</b><br>Cartooons<br>MASA TV (Education)<br><b>NASA TV</b> (media)<br><b>Wild Life Channel</b><br><sup>V</sup> House TV<br>Old Cartoons | Canada<br>France<br>Israel<br>Japan<br><b>Russia</b><br>United Stat Washingtor Movies<br>United Stat New York<br>United Stat Los Angele TV_Show<br>United Stat West Virgin Shopping<br>United Stat Washingtor Animation<br>United Stat Washingtor Education<br>United Stat Washingtor TV_Show<br>United Stat Washingtor Nature<br>United Stat Virginia<br>United Stat Virginia | <b>Religious</b><br>Education<br>News Weather<br>News Weather<br>News Weather<br>News Weather<br>News Weather<br>TV Show<br>Animation | <b>English</b><br><b>English</b><br>English<br>English<br>English<br>English<br>English<br>English<br><b>English</b><br><b>English</b><br>English<br>English<br>English<br>English<br><b>English</b><br>English |
|                                                                                                    | Latin<br>Czech                                                                                                    | Bloomberg<br>Sky News_Weather                                                                                                    | United Stat Virginia<br>United Stat Delaware                                                                                                    | <b>Business</b><br>News_Weather                                                                                                    | English<br><b>English</b>                                                                                                    |
|                                                                                                    |                                                                                                    |                                                                                                    |                                                                                                    |                                                                                                    |                                                                                                    |

**TV channels listed by language**

### **Browse Channel Favorites**

- 1. Select My Favorites in **Column 1.**
- 2. Your favorites will be listed.
- 3. Select a channel by clicking on the channel name.

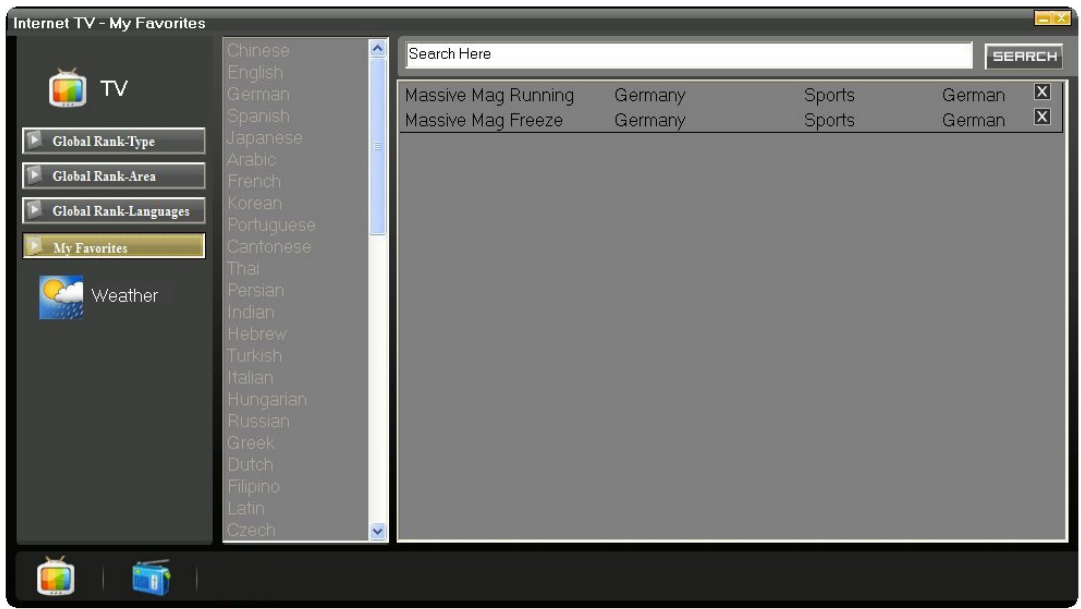

**NOTE:** You can remove channels from your favorites by clicking **X**.

## **Browse Radio Channels by Type**

- 1. Select **Global Rank-type** in **Column 1.**
- 2. Select a type in **Column 2**.
- 3. Radio channels will be listed in **Column 3**.
- 4. Select a channel by clicking on the channel name.

| Internet Radio - Type            |                        |                                                 |                 |                         |
|----------------------------------|------------------------|-------------------------------------------------|-----------------|-------------------------|
|                                  | 50s<br>스<br>60s        | Search Here                                     |                 | SERRCH                  |
| Radio                            | 70s                    | O Opf Radio Open Project Franchise (Somalia     |                 | $\left  \right $<br>Pop |
|                                  | 80s                    | Progyes Internet Radio                          | Costa Rica      | Pop                     |
| <b>Global Rank-Type</b>          | 90s                    | Pure Rc Radio                                   | Eqypt           | Pop                     |
| Global Rank-Area<br>My Favorites | African                | Wmr (Westmidsradio Playing The Best Sudan       |                 | Pop                     |
|                                  | Alternative<br>Ambient | Radiofm                                         | Swaziland       | Pop                     |
|                                  | <b>Americana</b>       | Ur Fm Newry                                     | Tunisia         | Pop                     |
|                                  | <b>Baladas</b>         | Anfieldfm                                       | <b>Antilles</b> | Pop                     |
|                                  | <b>Bluegrass</b>       | Radio Centro Musica                             | Mozambique      | Pop                     |
| Veather                          | <b>Blues</b>           | Mon Stop Storm Live                             | Nicaragua       | Pop                     |
|                                  | Bollywood              | Stevie T                                        | Guatemala       | Pop                     |
|                                  | <b>Breakbeat</b>       | Deddingtononair                                 | <b>Antilles</b> | Pop                     |
|                                  | Breakcore<br>Caribbean | 1 World Radio Congo                             |                 | Pop                     |
|                                  | Celtic                 | GAY FM - Pure Dance!                            | Reunion         | Pop                     |
|                                  | Chill                  | DEFJAY.DE-100% RB! (GERMANY Reunion             |                 | Pop                     |
|                                  | Chillout               | DEFJAY.COM - 100% RB! (USAEuro) United States   |                 | Pop                     |
|                                  | Christian              | Radio Paloma - 100% Deutscher Schl Burkina Faso |                 | Pop                     |
|                                  | Christmas              | HIT104 - Your Top 40 Channel                    | Botswana        | Pop                     |
|                                  | Classical              | <sup>o</sup> radioio.com 80s Pop                | Malawi          | Pop                     |
|                                  | Community              |                                                 |                 | $\mathbf{r}$            |
|                                  |                        |                                                 |                 |                         |

**Radio channels listed by type**

### **Browse Radio Channels by Country**

- 1. Select **Global Rank-Area** in **Column 1**.
- 2. Select a continent on the map.

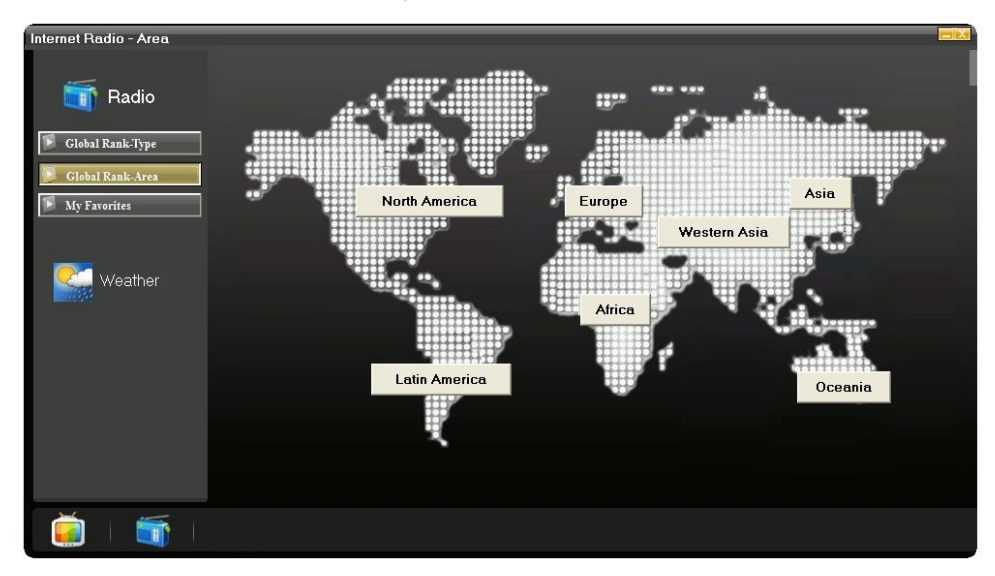

**Select a continent**

- 3. Select a country in **Column 2**.
- 4. Radio channels will be shown in **Column 3**.
- 5. Select a channel by clicking on the channel name.

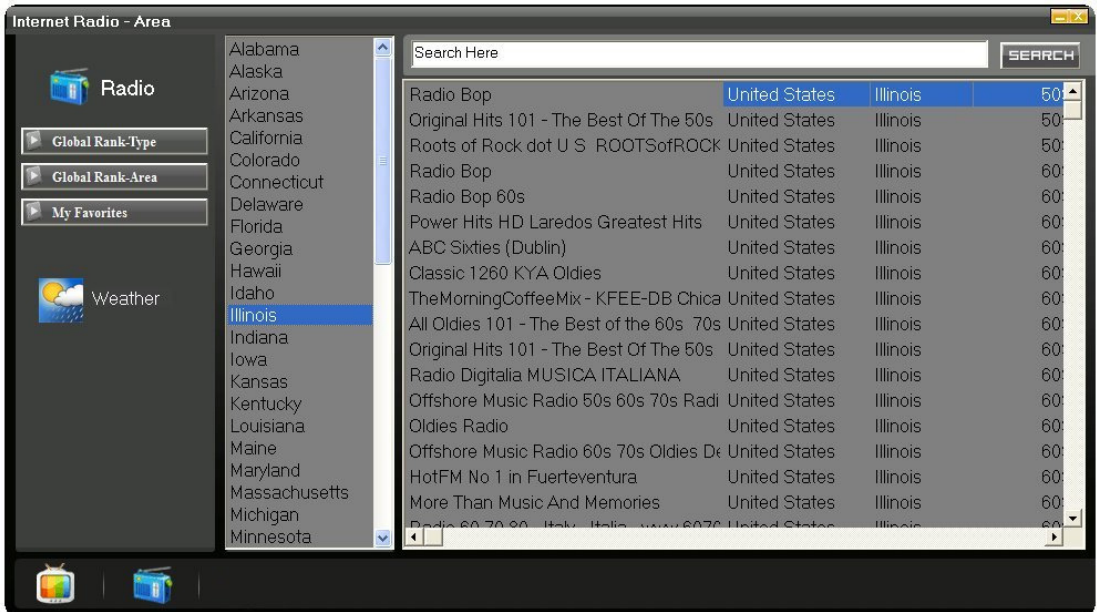

#### **Radio channels listed by country**

## **Browse Radio Channel Favorites**

- 1. Select My Favorites in **Column 1**.
- 2. Your favorite radio channels will be listed.
- 3. Select a channel by clicking on the channel name.

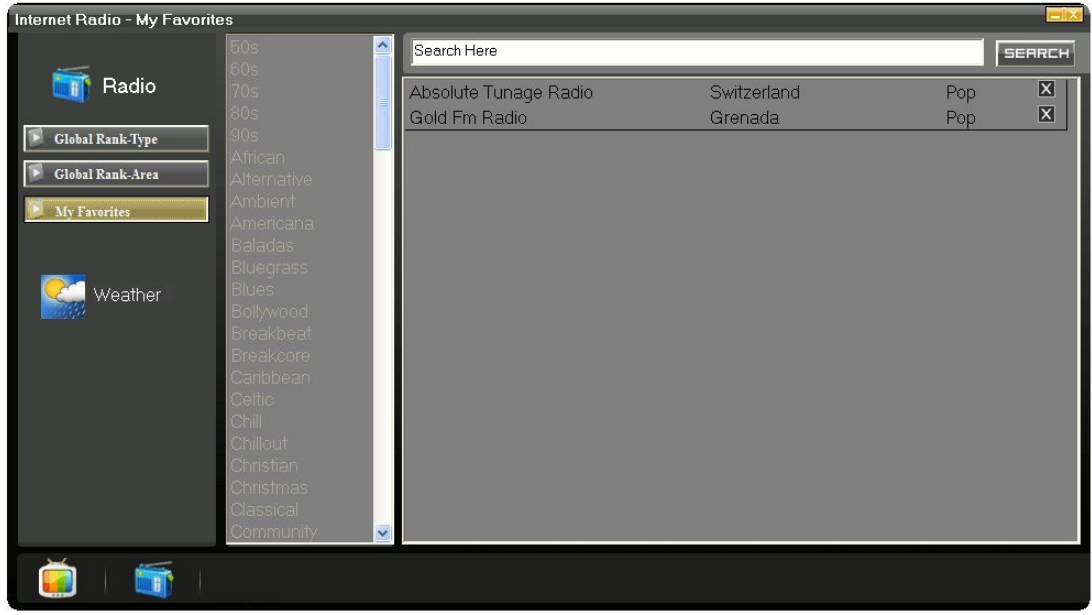

**NOTE:** You can remove channels from your favorites by clicking  $\mathbb{X}$ .

#### **NOTE: DISCONNECT THE USB DEVICE BEFORE POWERING ON COMPUTER, YOUR COMPUTER WILL NOT BE ABLE TO LOAD SUCCESSFULLY IF NOT DISCONNECTED.**